## スローモーションを撮影する(高速撮影)

撮影速度を上げて動きを強調したスローモーション動画を撮影し、再生時 に滑らかなスローモーション映像を再生できます。 ゴルフのスイングなどを確認したいときに便利です。

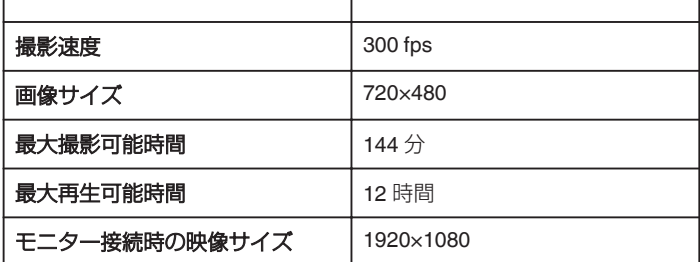

*1* 液晶モニターを開き、動画を選ぶ

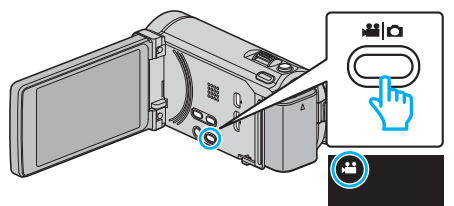

- アイコンが動画モードになります。
- *2* "MENU"をタッチする

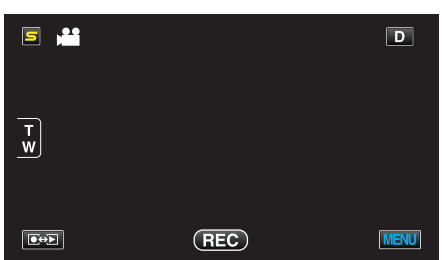

*3* "HIGH SPEED RECORDING"をタッチする

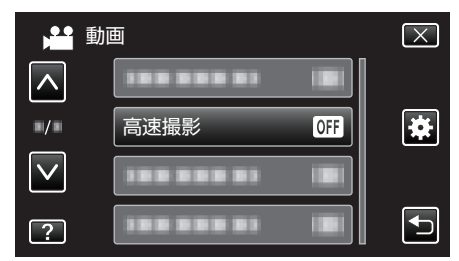

*4* "ON"をタッチする

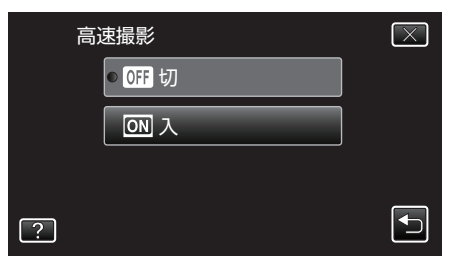

- "ON"をタッチすると、1 秒間に 300 コマで撮影できるようになりま す。
- 高速撮影をしたくない場合は、"OFF"をタッチしてください。

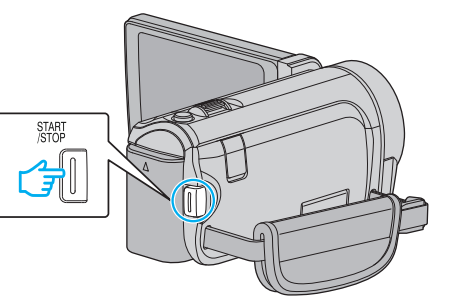

- 0 もう一度、START/STOP ボタンを押すと撮影を停止します。
- 0 高速撮影の設定は、電源を切ると解除されます。

## メモ :

*5* 撮影を開始する

- ほかの動画より画像が粗くなります。また、撮影中に LCD モニターに表 示される映像も画質が粗くなります。
- 0 撮影した動画に音声は記録されません。
- 高速撮影を設定している間は、光学ズームのみ使えます。撮影を開始する と、ズームは使えなくなります。
- 再生するときは、実際の撮影時間と比べて5倍の再生時間になります。 (例)1 分間撮影した場合、再生時間は 5 分間となります。
- 高速撮影では、 "TOUCH PRIORITY AE/AF"が "OFF"に設定されます。ま た、 "DIS"が "OFF"に設定されますので、三脚を使用して明るい場所でな るべく被写体を拡大して撮影することをおすすめします。